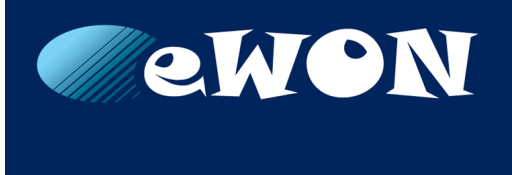

# **Cosy 131**

# **REFERENCE GUIDE**

**RG-0010-00 EN 1.1 ENGLISH**

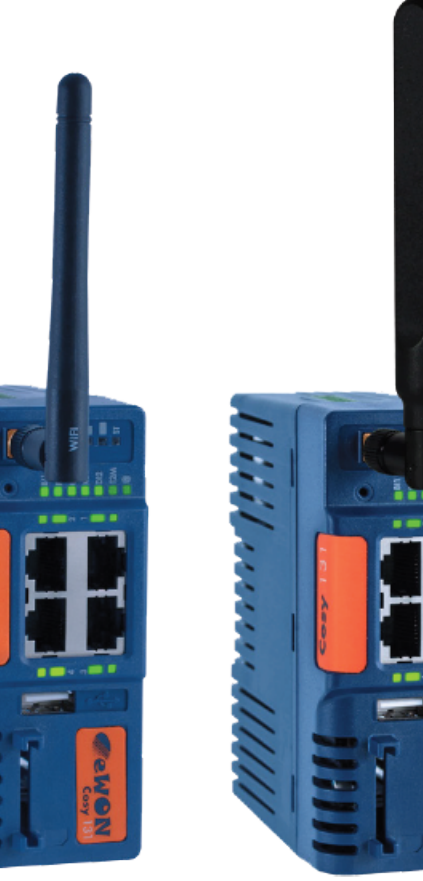

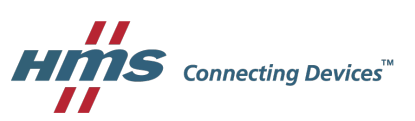

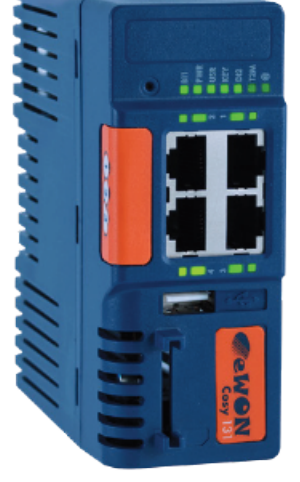

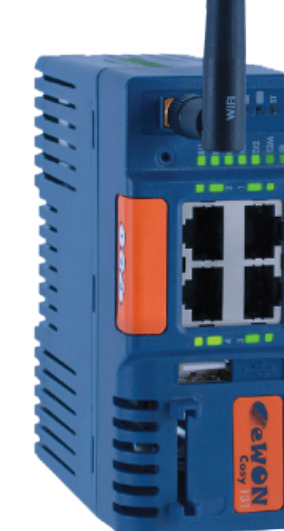

# **Important User Information**

# **Liability**

Every care has been taken in the preparation of this document. Please inform HMS Industrial Networks SA of any inaccuracies or omissions. The data and illustrations found in this document are not binding. We, HMS Industrial Networks SA, reserve the right to modify our products in line with our policy of continuous product development. The information in this document is subject to change without notice and should not be considered as a commitment by HMS Industrial Networks SA. HMS Industrial Networks SA assumes no responsibility for any errors that may appear in this document.

There are many applications of this product. Those responsible for the use of this device must ensure that all the necessary steps have been taken to verify that the applications meet all performance and safety requirements including any applicable laws, regulations, codes, and standards.

HMS Industrial Networks SA will under no circumstances assume liability or responsibility for any problems that may arise as a result from the use of undocumented features, timing, or functional side effects found outside the documented scope of this product. The effects caused by any direct or indirect use of such aspects of the product are undefined, and may include e.g. compatibility issues and stability issues.

The examples and illustrations in this document are included solely for illustrative purposes. Because of the many variables and requirements associated with any particular implementation, HMS Industrial Networks SA cannot assume responsibility for actual use based on these examples and illustrations.

# **Intellectual Property Rights**

HMS Industrial Networks SA has intellectual property rights relating to technology embodied in the product described in this document. These intellectual property rights may include patents and pending patent applications in the USA and other countries.

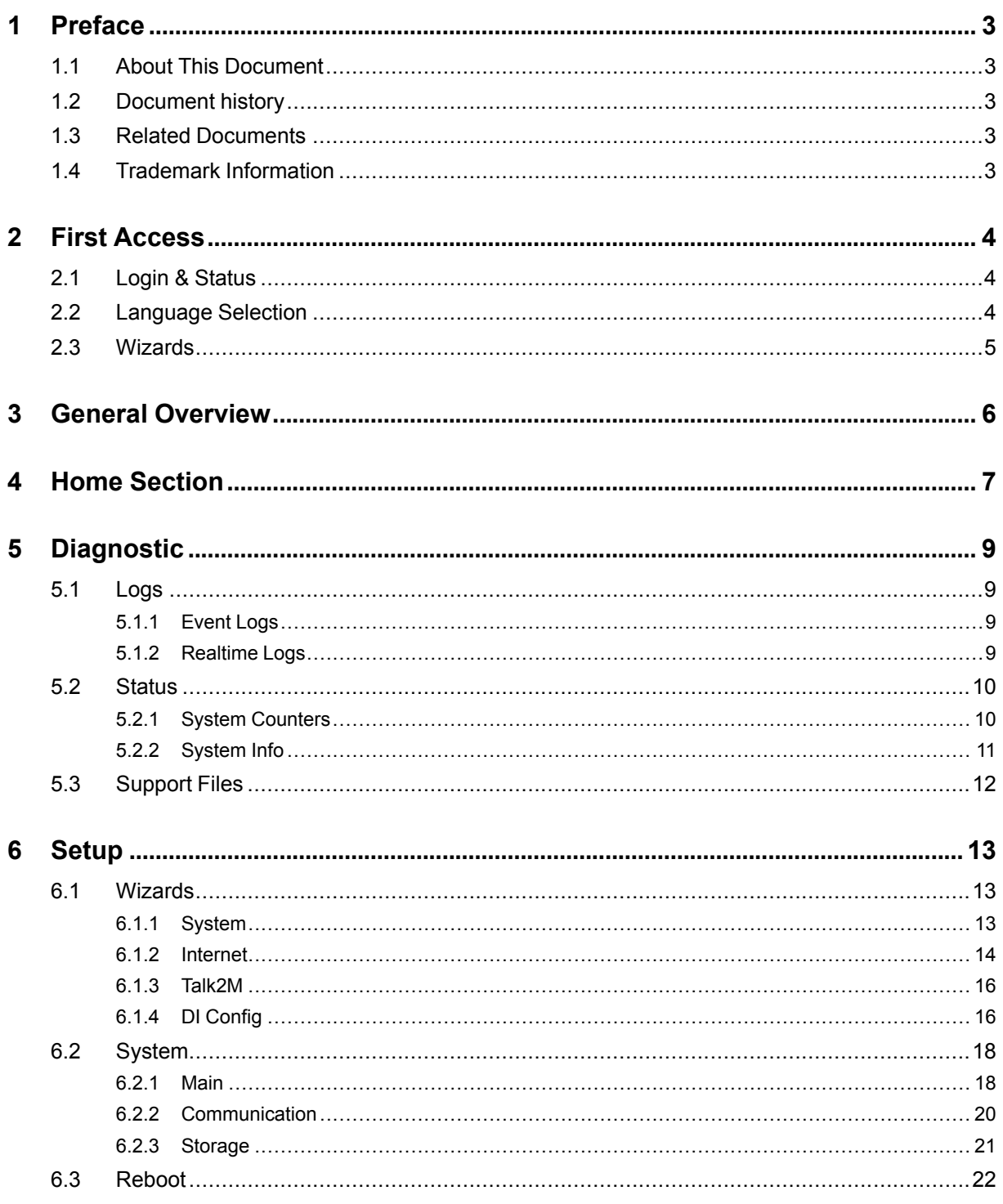

**This page intentionally left blank**

# <span id="page-4-0"></span>**1 Preface**

# **1.1 About This Document**

<span id="page-4-1"></span>This document describes all configuration parameters of the eWON Cosy 131.

For additional related documentation and file downloads, please visit [www.ewon.biz/support.](http://www.ewon.biz/support)

# **1.2 Document history**

<span id="page-4-2"></span>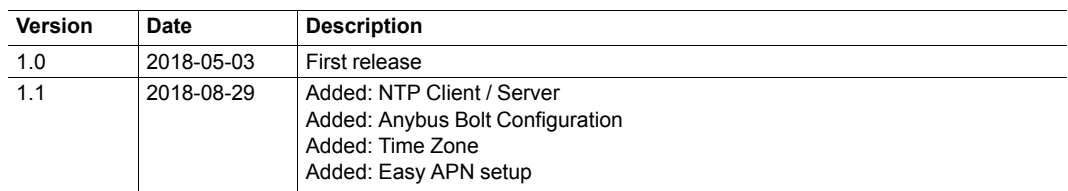

# **1.3 Related Documents**

<span id="page-4-3"></span>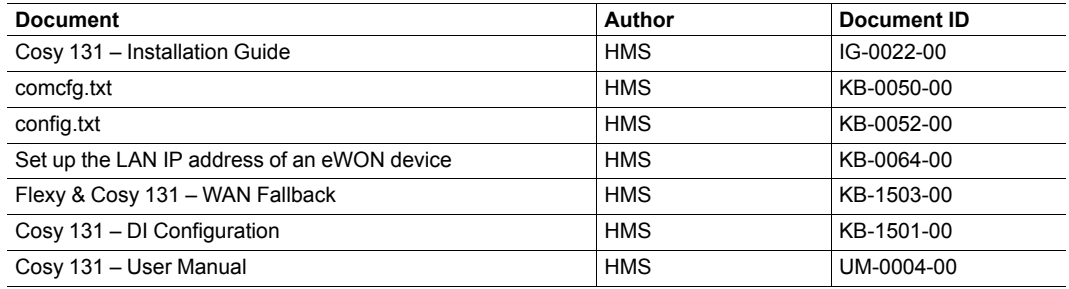

# **1.4 Trademark Information**

<span id="page-4-4"></span>eWON® is a registered trademark of HMS Industrial Networks SA. All other trademarks mentioned in this document are the property of their respective holders.

# **2 First Access**

<span id="page-5-0"></span>To display the web interface of the eWON Cosy 131, open a web browser and target the IP address of the device which by default is 10.0.0.53.

If the IP address must be changed, follow the Set up the LAN IP address of an eWON device document from the *Related [Documents,](#page-4-3) p. 3*

# **2.1 Login & Status**

I

<span id="page-5-1"></span>The first screen displayed is a login form. The factory predefined parameters to log in to the device are:

#### **eWON Default Credentials**

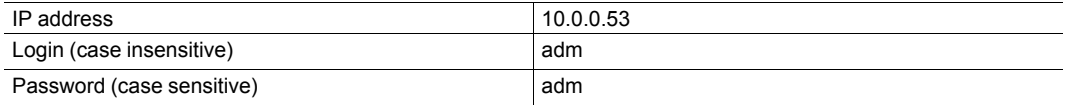

For security reasons, the password must be changed on first connection! This one can be changed by going to *Setup > Users*.

Along with the login form, a frame displaying the current status of the Cosy 131 is also available on the first screen.

The information displayed in this status frame is:

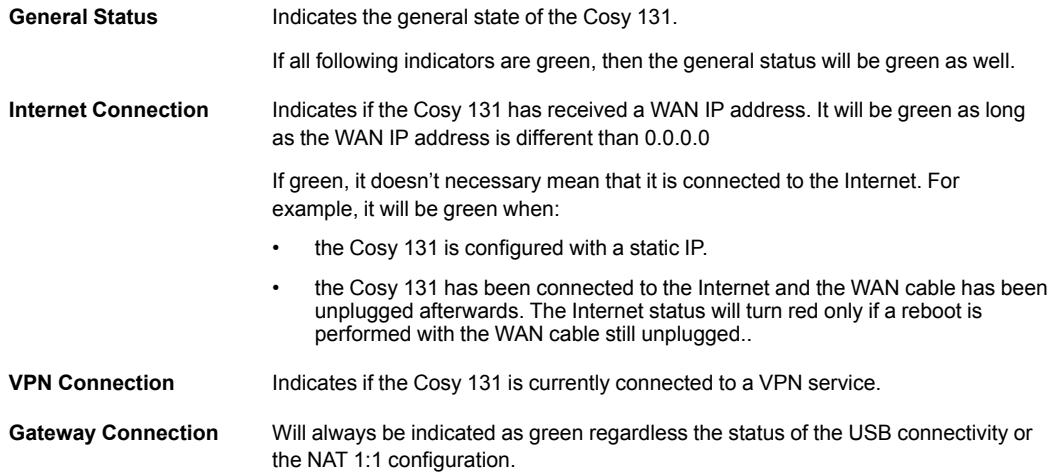

## **2.2 Language Selection**

<span id="page-5-2"></span>On first login, a window appears and asks for the language of the interface: English, Spanish, French, German or Italian.

This selection will also be asked after a reset level 2 which refers to a reset factory configuration.

The language of the web interface can be changed without performing a reset level 2. To do so, the *Language* parameter of the *comcfg.txt* file must be changed.

To change it, go to *Setup > System > Storage > Tabular Edition > Edit COM cfg*. This method will change only the interface.

If the messages from the event log should also reflect the language change then a reboot is necessary. A reboot can be done either by powering off / on the device or by going to *Setup > Reboot*.

 $\textbf{f}$ 

*By setting the Language parameter to -1, on next reboot, the window asking for the language selection will appear once again.*

## **2.3 Wizards**

<span id="page-6-0"></span>After the login and the selection of the language, the device will offer the possibility to follow the wizards to configure the System, the Internet connection, the VPN connection and the Gateway.

The wizards are an easy, automatic and straightforward way of configuring the Cosy 131. It is not mandatory to follow the wizards as the configuration of the Cosy 131 can also be set manually through the *Tabular edition – [System](#page-22-1) Config, p. 21* and the *[Tabular](#page-22-2) edition – COM [Config,](#page-22-2) p. 21* files.

A very short description of each wizard is explained here under:

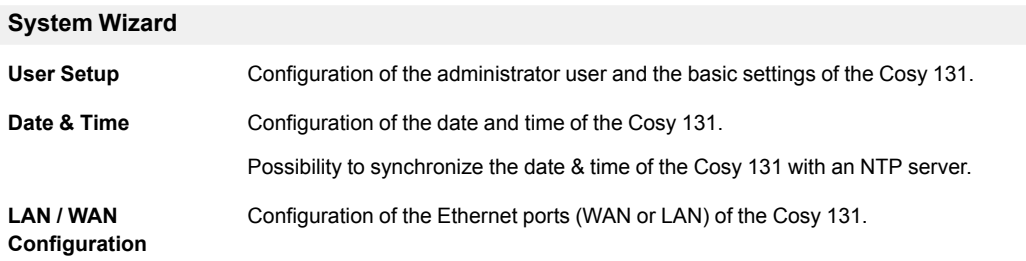

#### **Internet Connection Wizard**

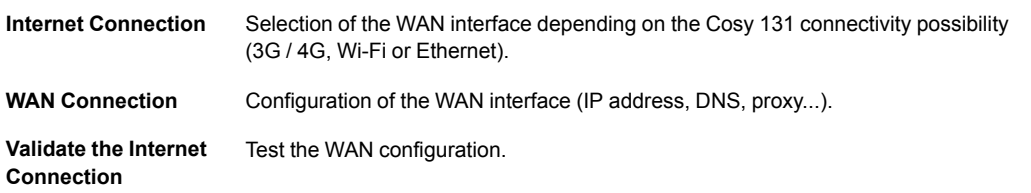

#### **VPN Connection Wizard**

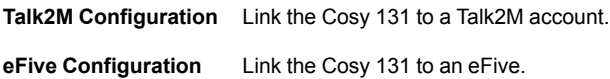

#### **DI Config**

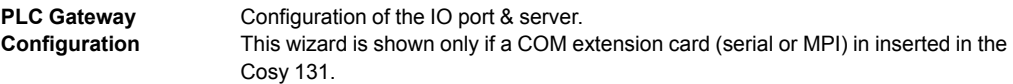

# **3 General Overview**

<span id="page-7-0"></span>The web interface is declined in four parts:

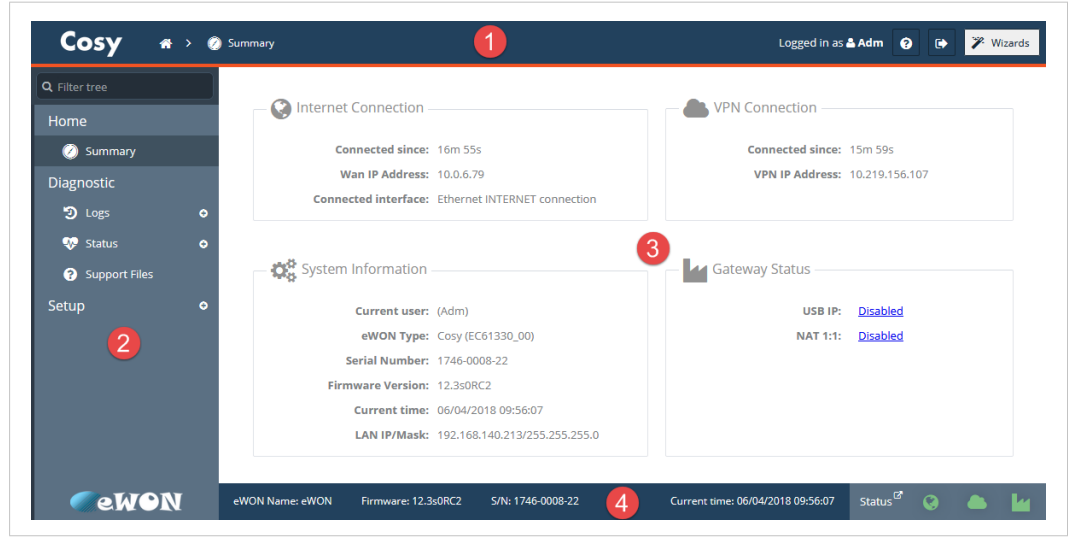

**Fig. 1 General Overview of the Web Interface**

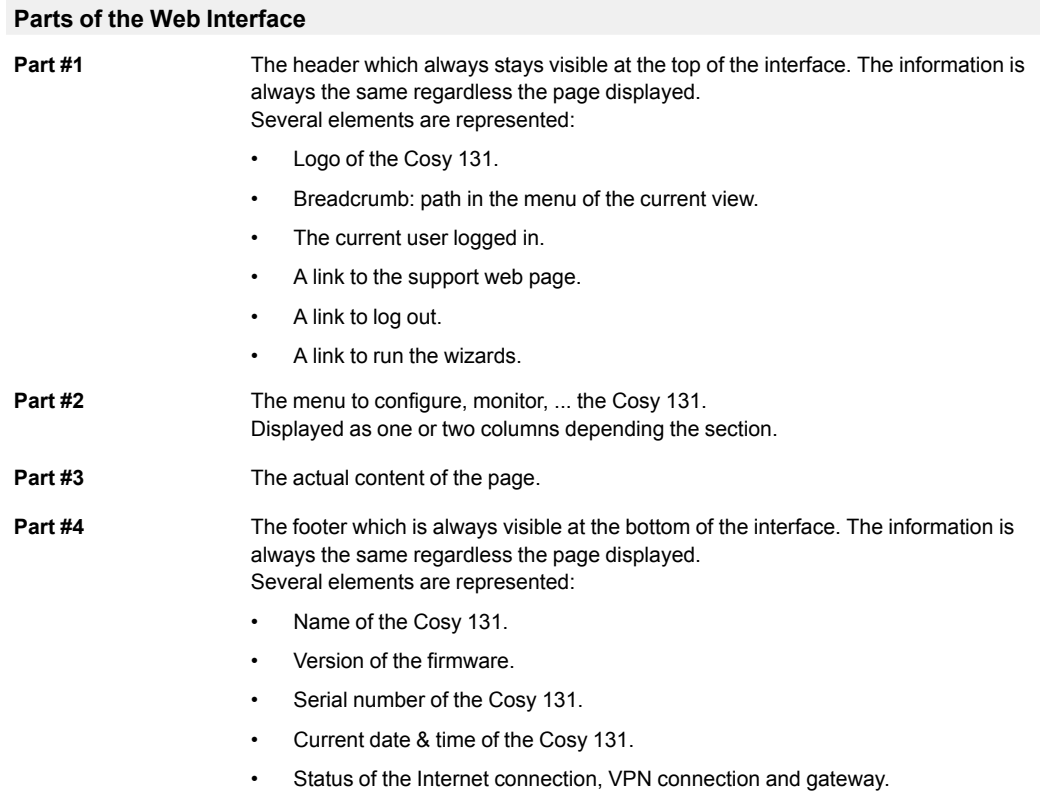

# **4 Home Section**

<span id="page-8-0"></span>If it is not the first time access (check *First [Access,](#page-5-0) p. 4*) or a reset level 2 hasn't been performed, the "Home" section is the screen displayed after the login form when users connect to the web interface of the Cosy 131.

The summary of the Cosy 131 status shows the following information:

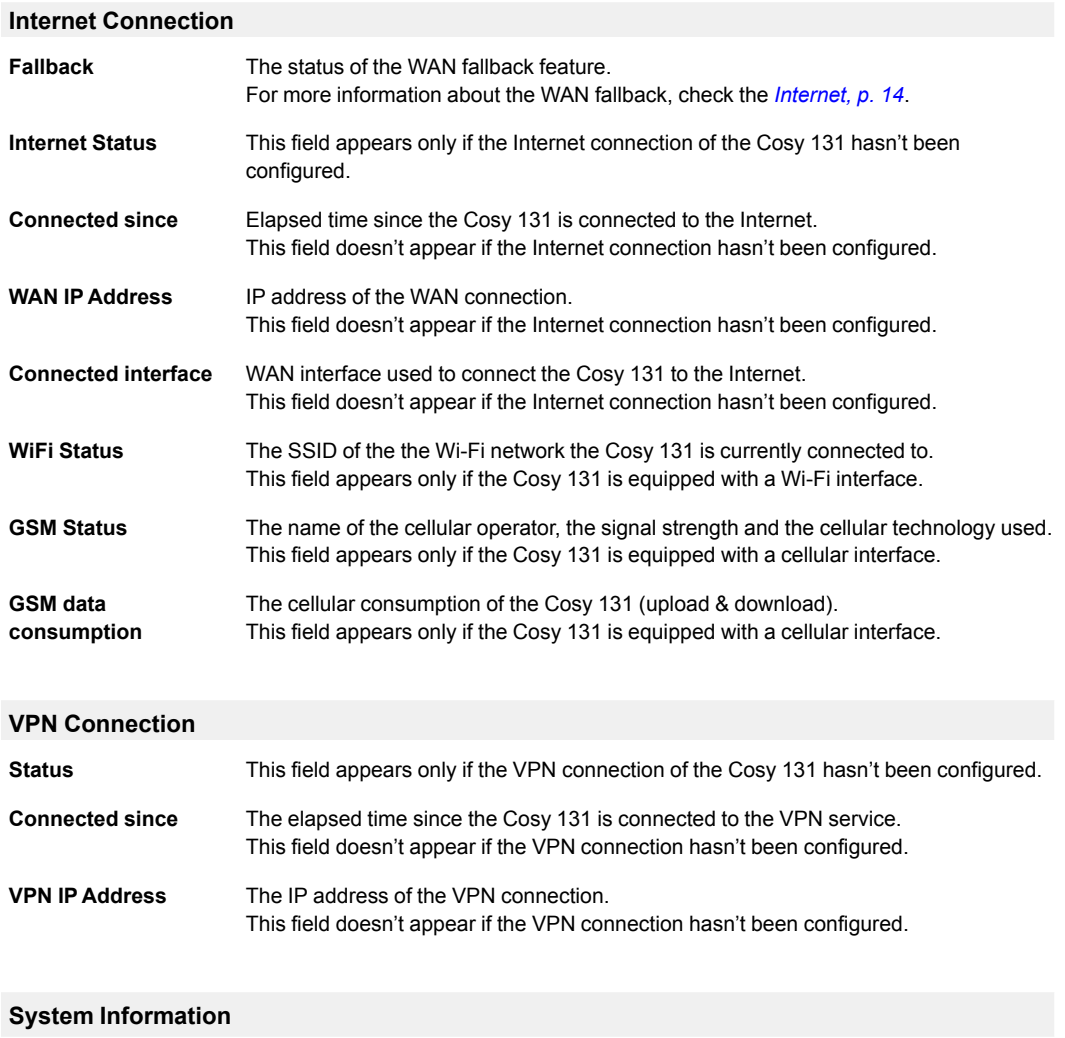

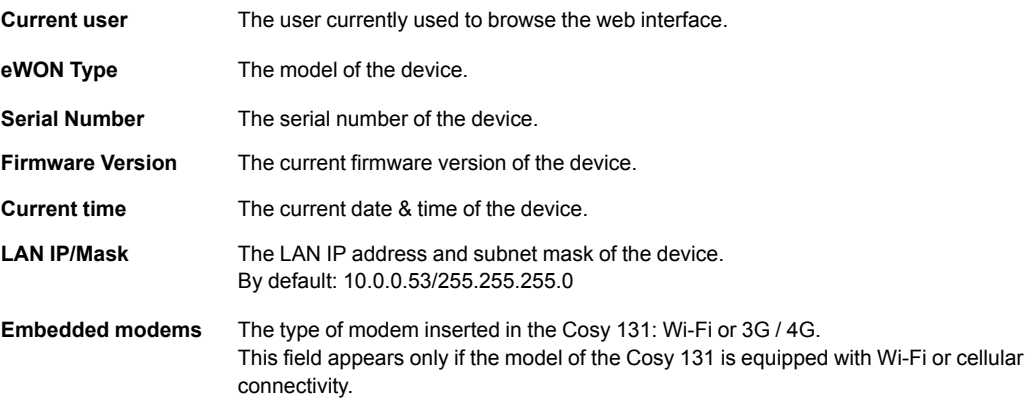

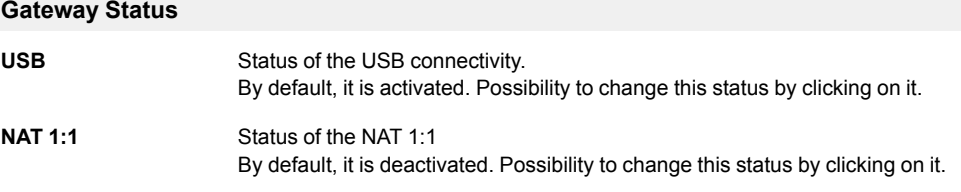

# **5 Diagnostic**

<span id="page-10-0"></span>The "Diagnostic" area is the place to go if an issue is encountered on the Cosy 131. This section is divided in 3 parts:

- Logs: regroups all the logs (called Event and Realtime) the Cosy 131 records.
- Status: regroups all the information of the current state of the Cosy 131.
- Support Files: creates a backup with extended files (for support purpose) of the current configuration of the Cosy 131.

## **5.1 Logs**

<span id="page-10-1"></span>The "Logs" section is the place where all recorded events can be displayed. It is divided in 2 sub-sections: Event Logs and Realtime Logs.

## **5.1.1 Event Logs**

**Event Logs Page Parameters**

<span id="page-10-2"></span>This page displays the information recorded in the "Events.txt" file which can be downloaded from the FTP server of the Cosy 131.

On this page, the logged data are presented in reverse chronological order: recent events at the top, older ones at the bottom. The events are displayed in different colors to differentiate Error (red), Warning (orange) and Trace (black) events.

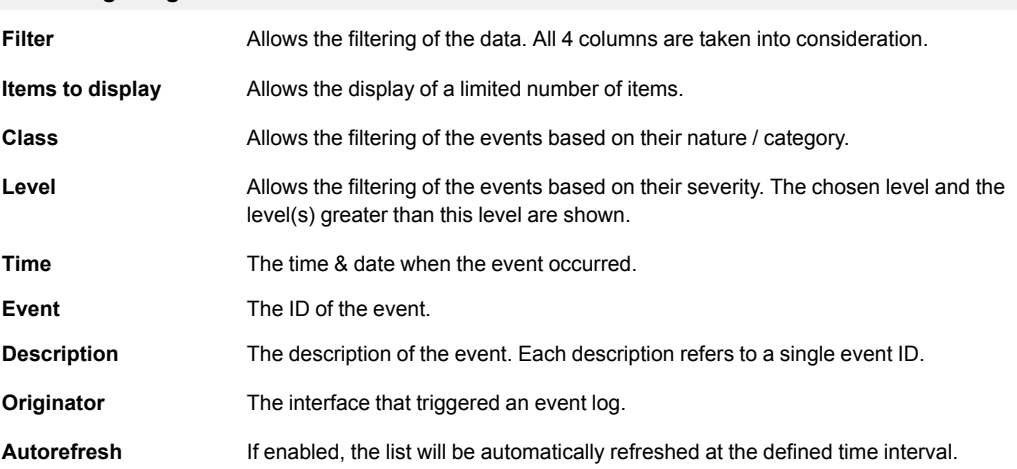

## **5.1.2 Realtime Logs**

<span id="page-10-3"></span>This page displays the debug information for different interfaces.

These logs are stored in RAM memory and are cleared on reboot.

This logging is a time consuming task and thus will slow down the overall behavior of the Cosy 131. These debug interfaces should be activated and used only during the debugging process!

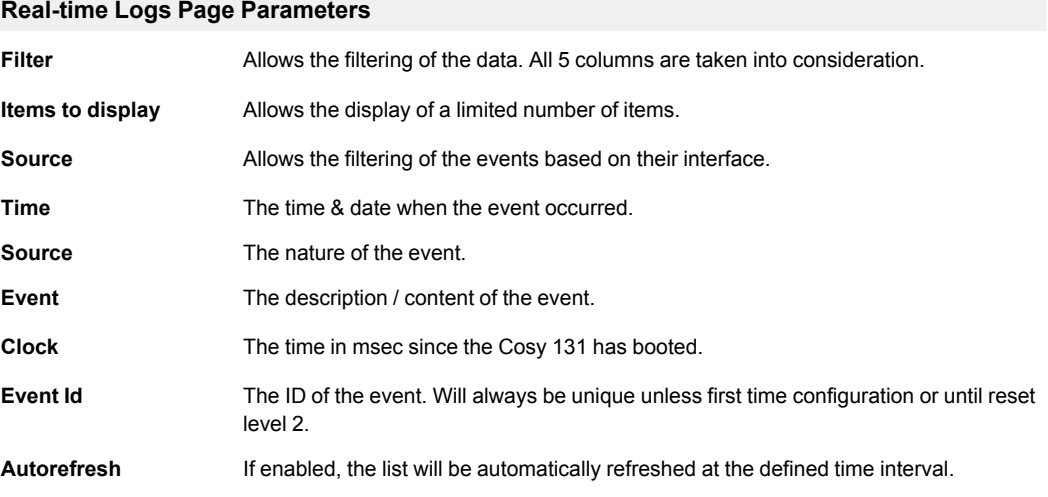

## **5.2 Status**

<span id="page-11-0"></span>This page displays all the internal variables, counters representing the current live status of the Cosy 131. These counters are organized in 2 main categories: System Counters and System Info.

All these counters are accessible within the "estat.htm" file (can be downloaded from the FTP server of the Cosy 131).

## **5.2.1 System Counters**

<span id="page-11-1"></span>As the Cosy 131 shares the same file structure as the Flexy, some of the following parameters might apply only for one of them.

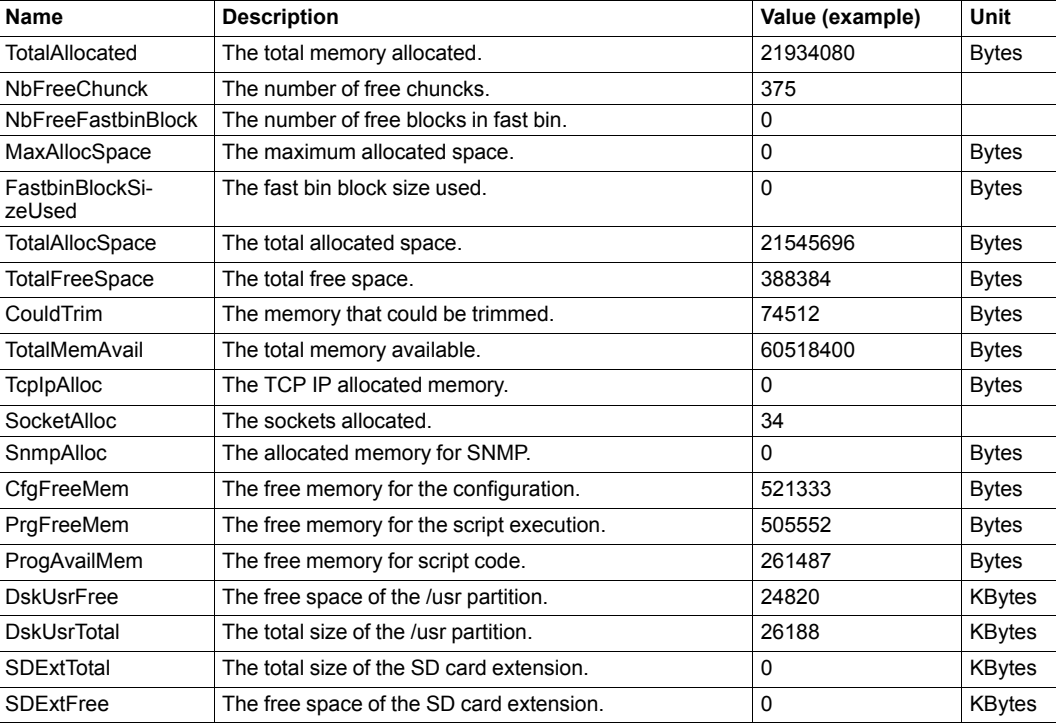

#### **Memory Information**

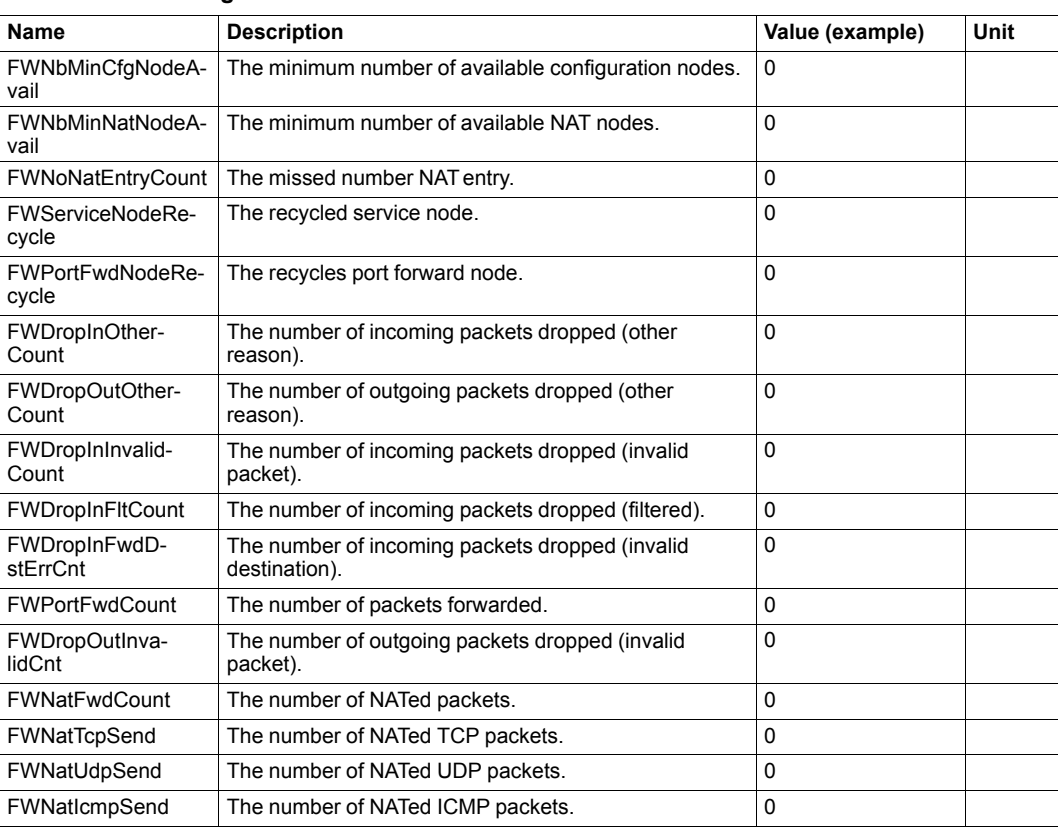

### **NAT & IP Forwarding**

## **5.2.2 System Info**

<span id="page-12-0"></span>As the Cosy 131 shares the same file structure as the Flexy, some of the following parameters might apply only for one of them.

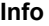

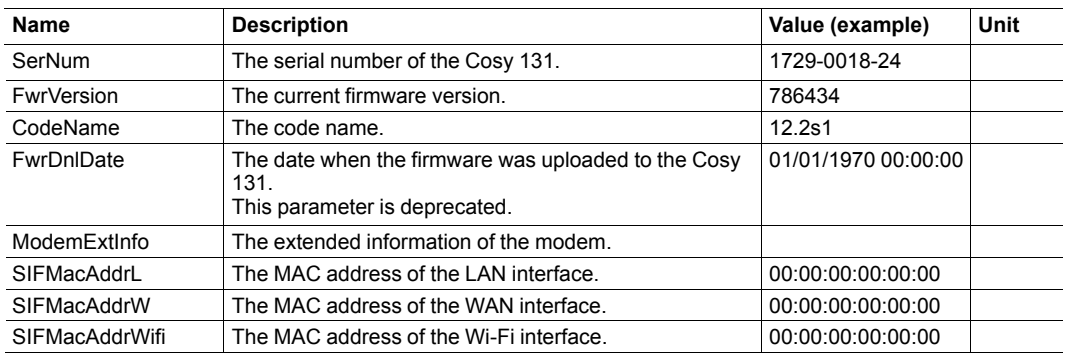

#### **Status**

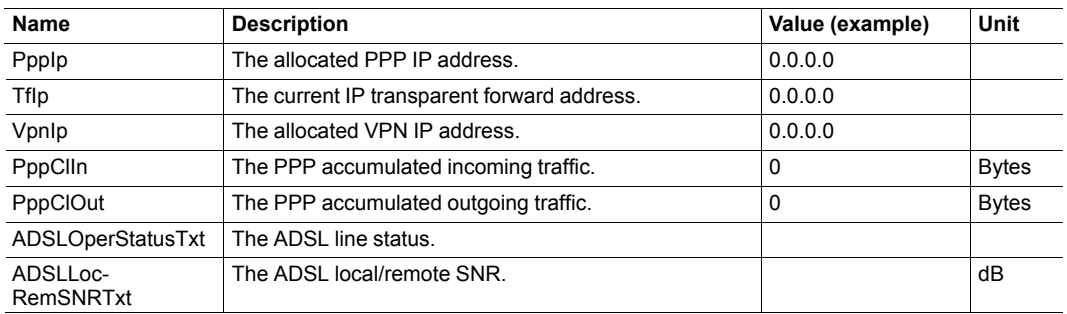

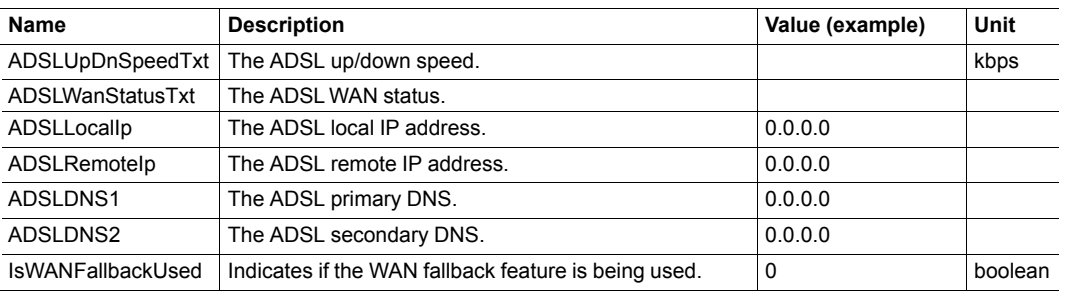

#### **Status (continued)**

## **System**

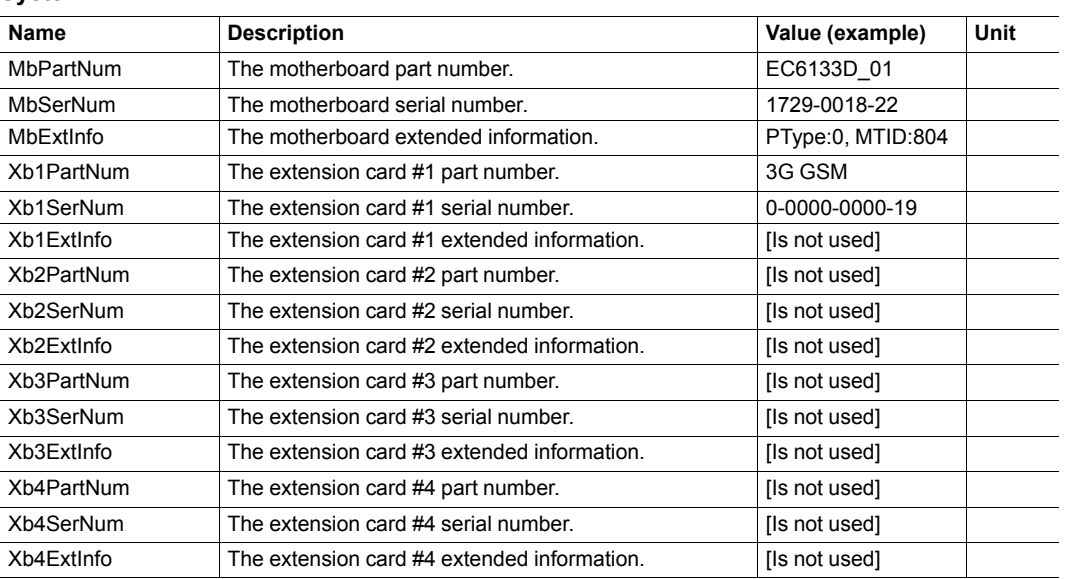

# **5.3 Support Files**

<span id="page-13-0"></span>If a debug of the Cosy 131 is needed, the support files are of great help.

This section will propose a downloadable .etar file which will contain all useful files for debugging purposes.

*The generated .etar file will be considered as corrupted by most of the common tools. The [eWON](https://resources.ewon.biz/download/etar-fix)*  $\mathbf{\Omega}$ *etar [utility](https://resources.ewon.biz/download/etar-fix) needs to be used to "repair" the file. More info on [www.ewon.biz/support](http://www.ewon.biz/support).*

# **6 Setup**

<span id="page-14-0"></span>This area defines all the Cosy 131 settings. General setup, communication parameters, memory allocation... all those parameters are configured under this section.

## **6.1 Wizards**

<span id="page-14-1"></span>The wizards are the easiest & quickest way to configure the Cosy 131.

It can be either fully run by clicking the "Quick Launch Wizard" or run section by section by clicking on the right side menu.

## **6.1.1 System**

<span id="page-14-2"></span>This wizard configures the general settings of the Cosy 131:

#### **Step 1: User Setup**

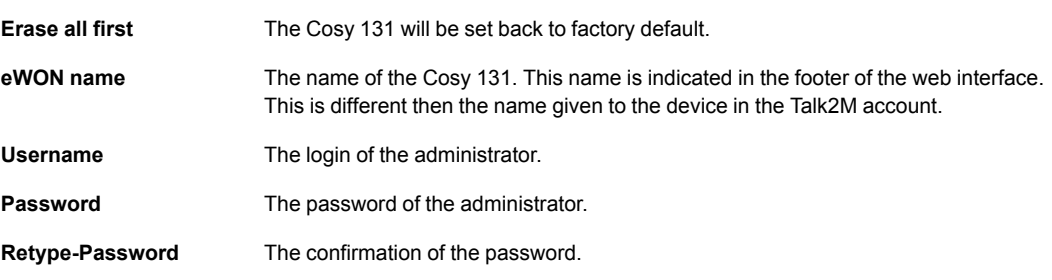

#### **Step 2: Date and time**

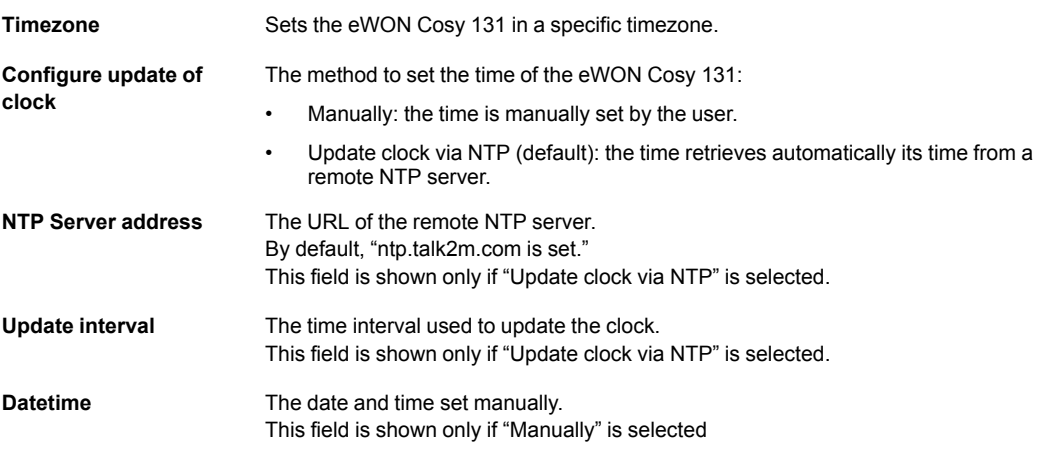

#### **Step 3: LAN/WAN Configuration**

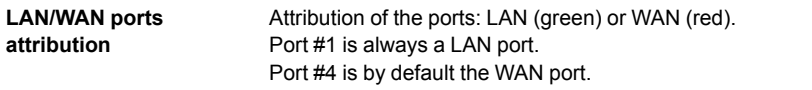

If the LAN/WAN port attribution has been changed, it is mandatory to reboot the Cosy 131 once the System wizard is finished.

I è

## **6.1.2 Internet**

<span id="page-15-0"></span>This wizard configures the Internet connection settings of the Cosy 131.

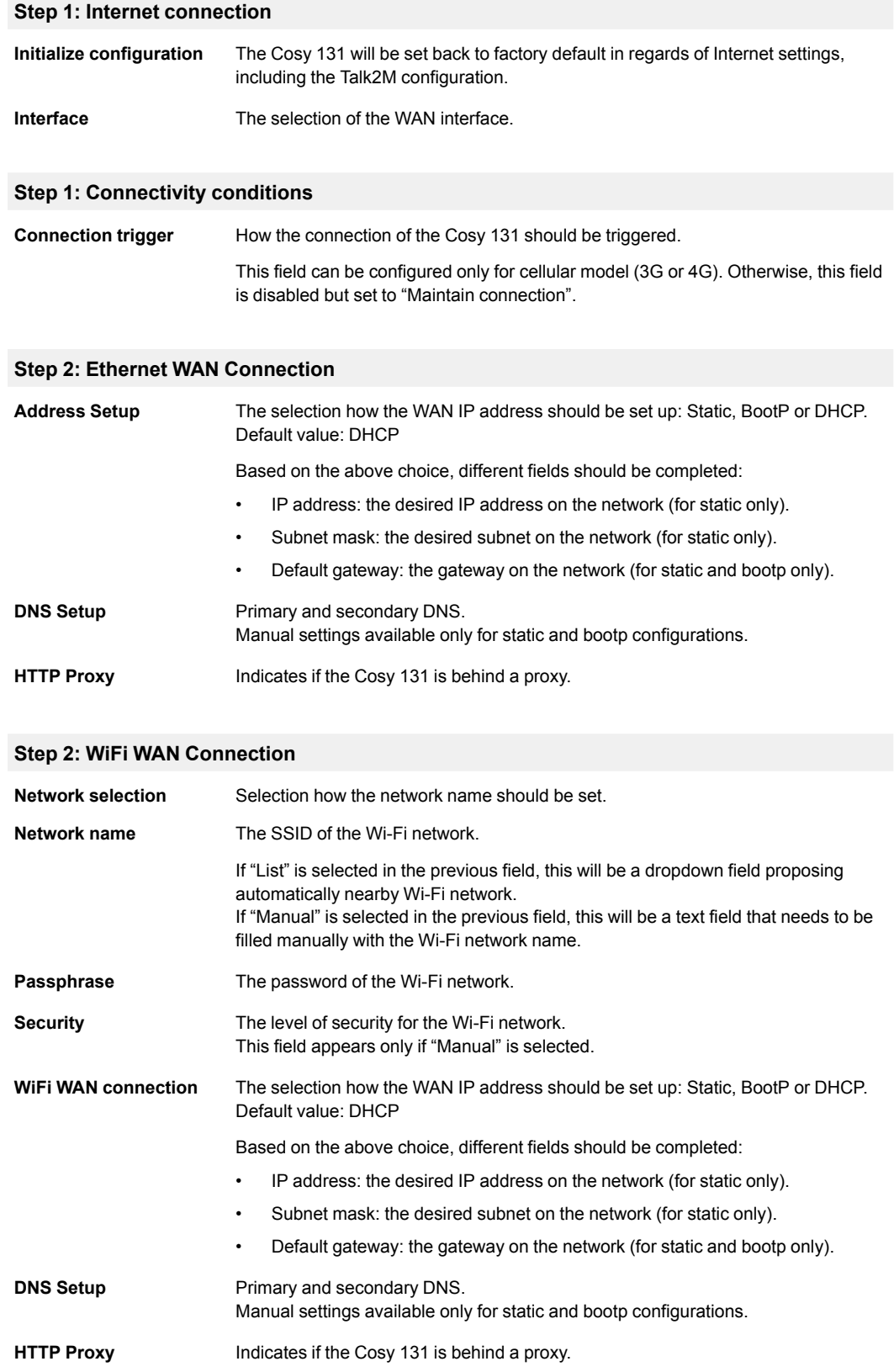

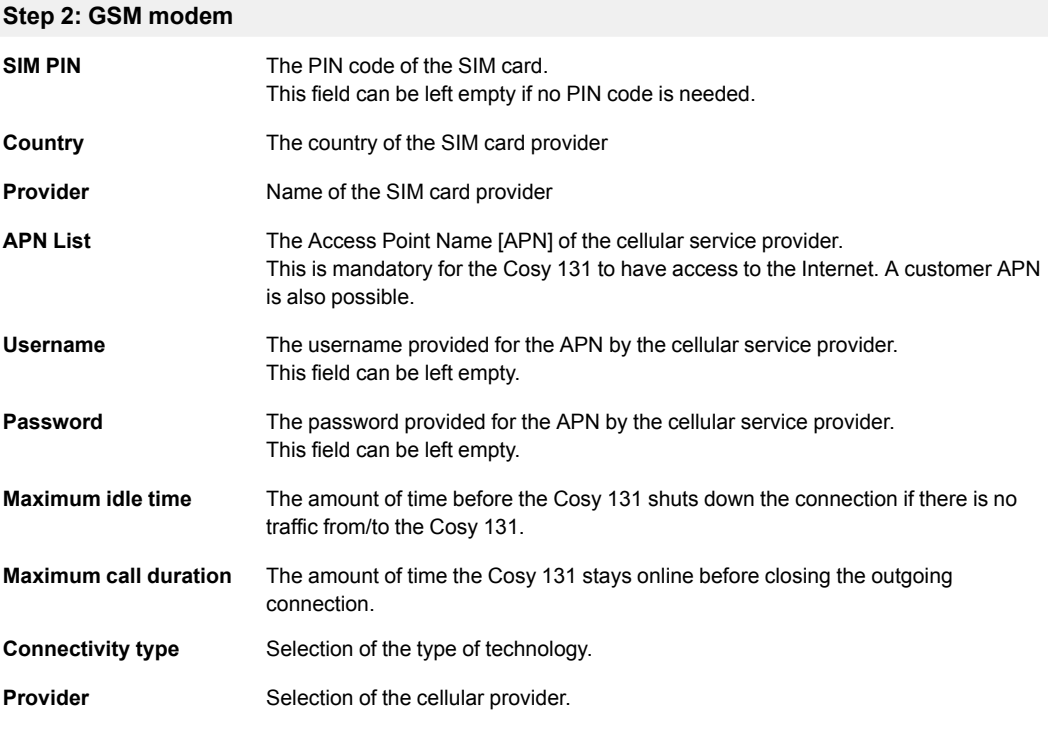

#### **Step 3: Validate your internet connection**

**Internet connection test** If enabled, the Cosy 131 performs an Internet test to a remote server. By default, it is enabled.

## **6.1.2.1 WAN Fallback**

If another WAN interface is available, a popup will appear at the end of the Internet wizard and will propose to configure this secondary WAN interface.

If configured, the Cosy 131 will switch automatically to this secondary WAN interface in case the primary interface fails.

The configuration of the secondary WAN interface is a replay of the Internet wizard where the proposed settings are based on this second WAN interface type.

More info on the WAN Fallback in the Flexy & Cosy 131 – WAN Fallback from the *[Related](#page-4-3) [Documents,](#page-4-3) p. 3*.

## **6.1.3 Talk2M**

<span id="page-17-0"></span>This wizard configures the Talk2M VPN connection settings of the Cosy 131.

The VPN connection can either be the link with Talk2M or to a custom VPN server.

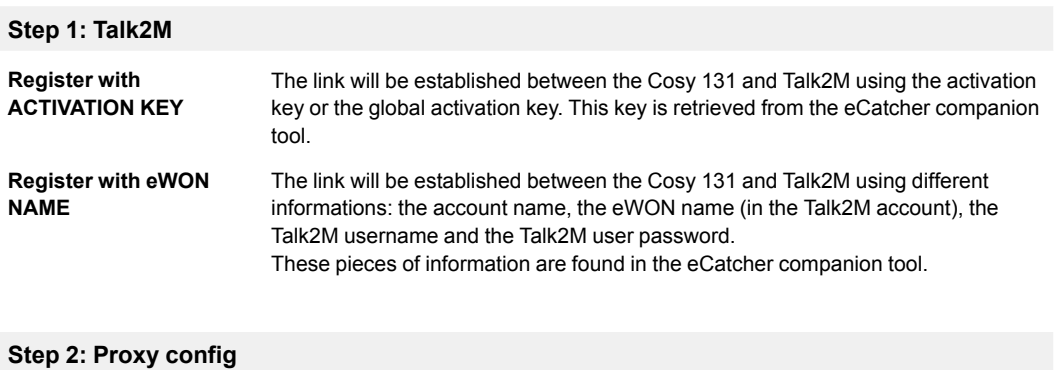

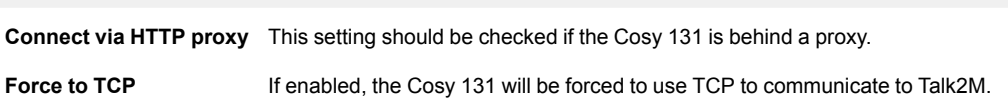

## **6.1.4 DI Config**

<span id="page-17-1"></span>This wizard configures the Digital Input of the Cosy 131 which can be used to send notifications or control the Remote Access.

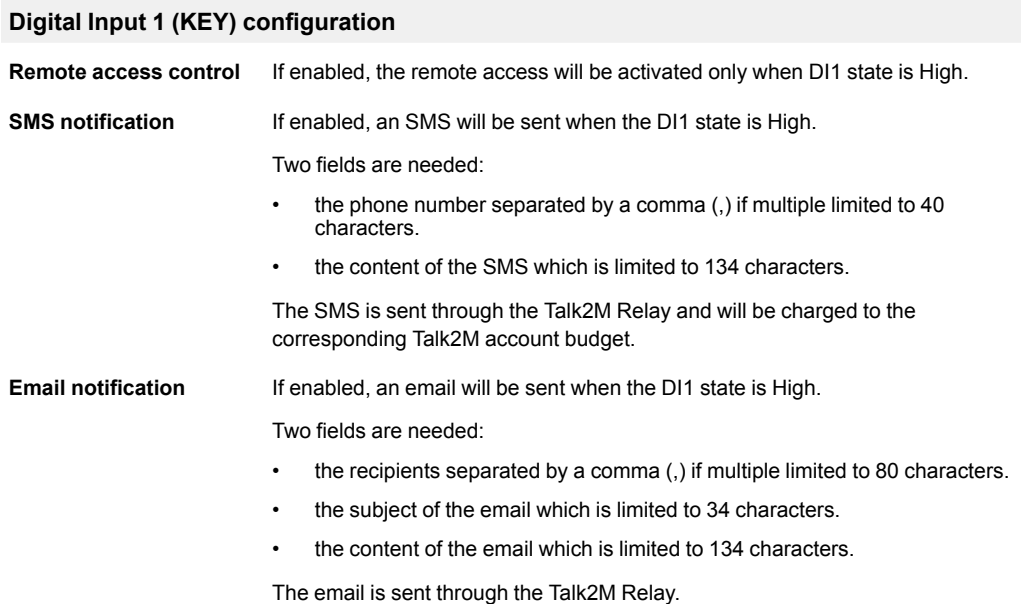

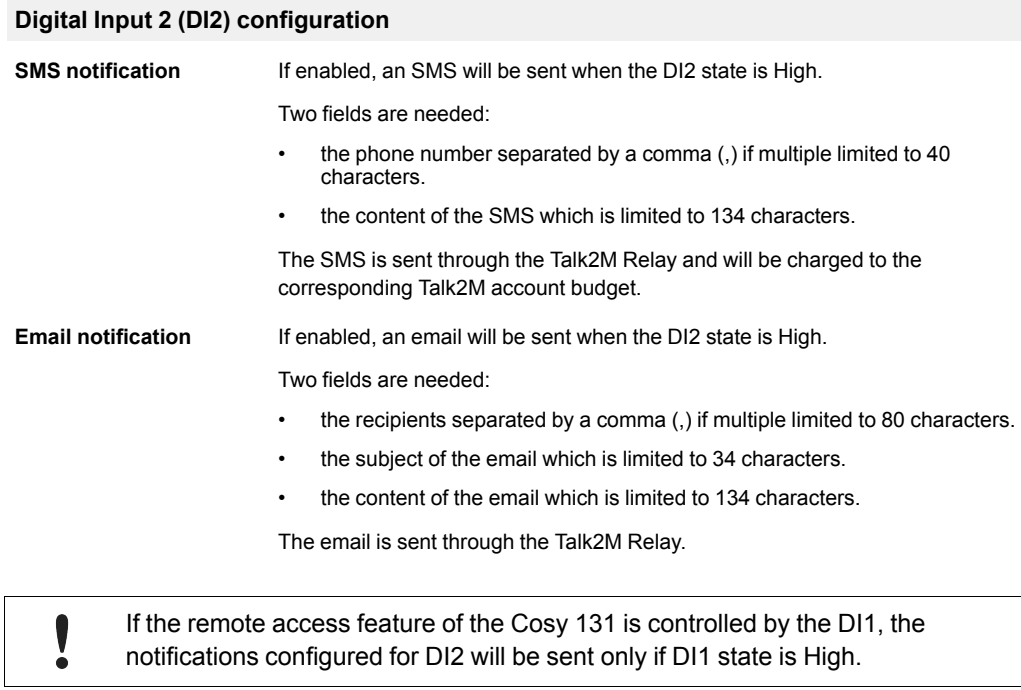

More info on the DI configuration in theCosy 131 – DI Configuration from the *[Related](#page-4-3) [Documents,](#page-4-3) p. 3*.

## **6.2 System**

<span id="page-19-0"></span>The "System" area allows the configuration of all system parameters of the Cosy 131. This section has a high impact on the behavior of the Cosy 131, mainly from a communication point of view.

## **6.2.1 Main**

<span id="page-19-1"></span>This section defines the language of the web interface.

### **6.2.1.1 General**

#### **6.2.1.1.1 Language**

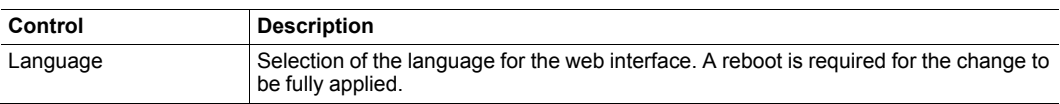

#### **6.2.1.1.2 Date & Time**

The settings displayed are the same than the ones proposed in the system wizard.

Check *[System,](#page-14-2) p. 13*.

Updating the time might result in duplicated points stored in a non-chronological I order in the files of the Cosy 131 (alarms, events and historical).

### **6.2.1.2 Net Services**

#### **6.2.1.2.1 NTP Server**

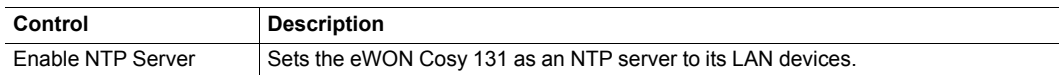

To activate the NTP relay, both NTP client and NTP server must be enabled.

## **6.2.1.3 Accessories**

The following configuration panel is displayed only if a Bolt device is detected on the local network.

### **6.2.1.3.1 BOLT/AWB**

This section allows the configuration of the Bolt access point.

Two displays of the Bolt configuration are possible:

#### **Simplified view:**

#### **Bolt/AWB detection**

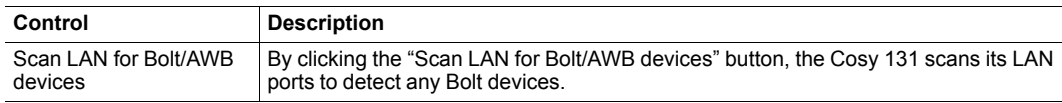

## **Bolt/AWB generic configuration**

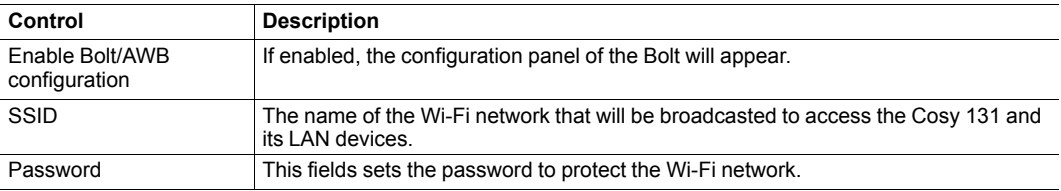

#### **Detailed view:**

#### **Bolt/AWB detection**

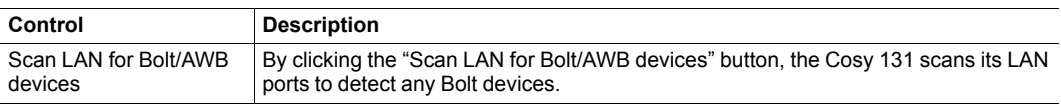

## **Bolt/AWB generic configuration**

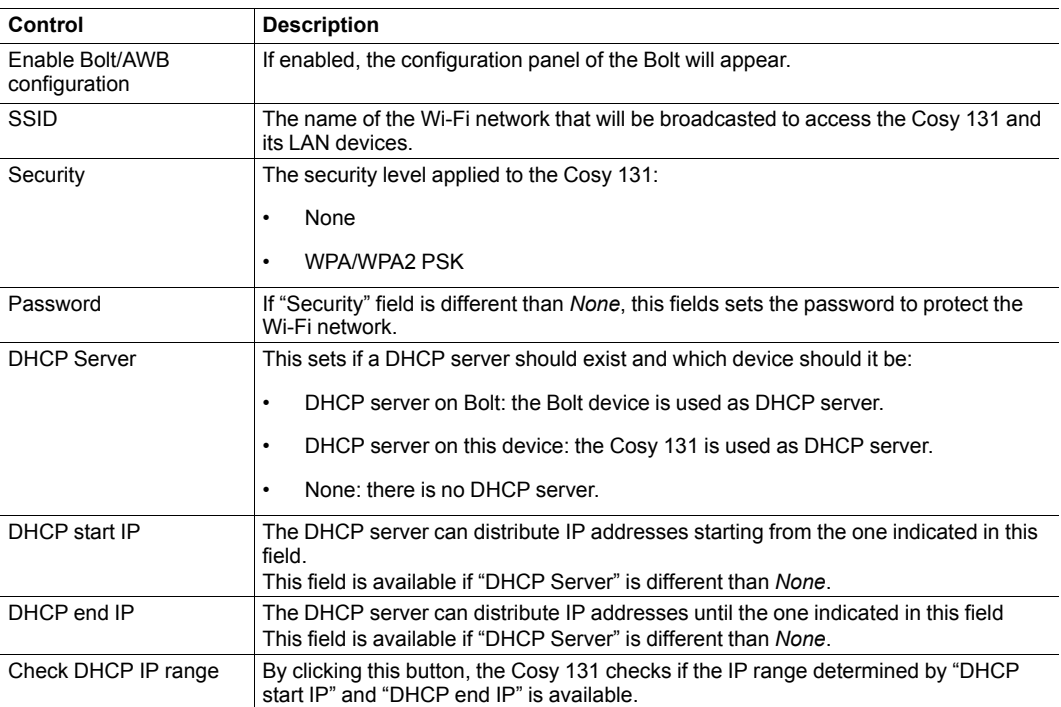

## **Bolt/AWB specific configuration**

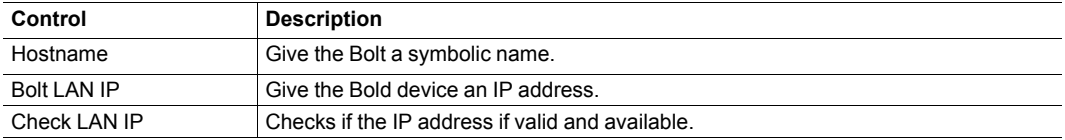

## **6.2.2 Communication**

<span id="page-21-0"></span>This section includes all the communication settings of the Cosy 131. These settings are separated from the "Main" settings and even stored separately to be able to format the Cosy 131 flash file system without affecting the communication settings.

## **6.2.2.1 General**

This section allows the configuration of the local interfaces:

- The Ethernet LAN (always present).
- The USB port.

### **6.2.2.1.1 Eth1 LAN**

#### **Address Setup**

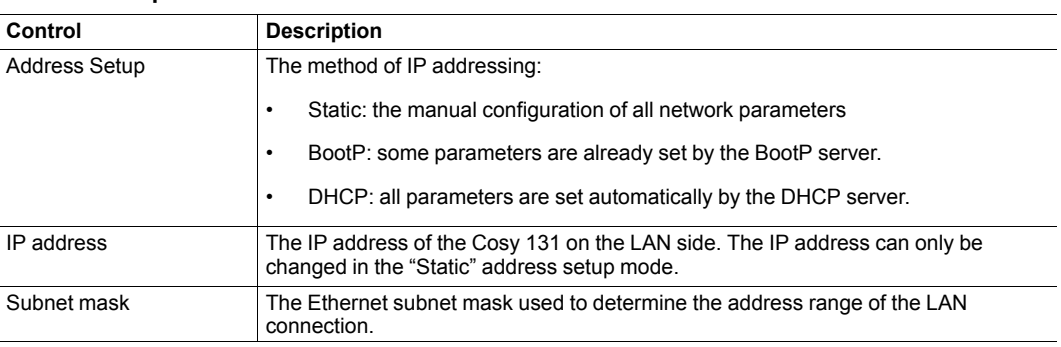

### **DHCP Config**

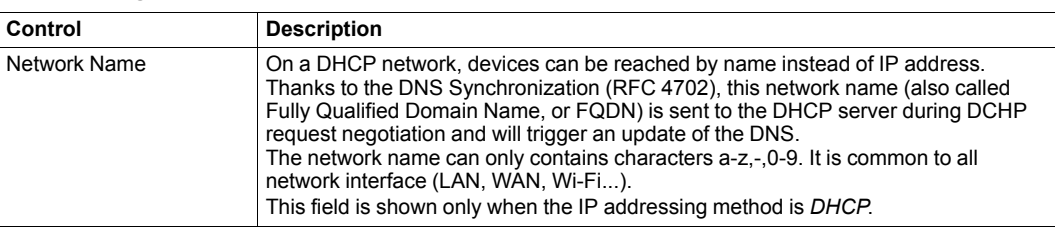

### **6.2.2.1.2 USBIP**

This panel allows the configuration of the hardware communication mode of the USB to IP communication port. It is shown only if a (or multiple) USB ports extension card - FLB 3601 is plugged in the Cosy 131.

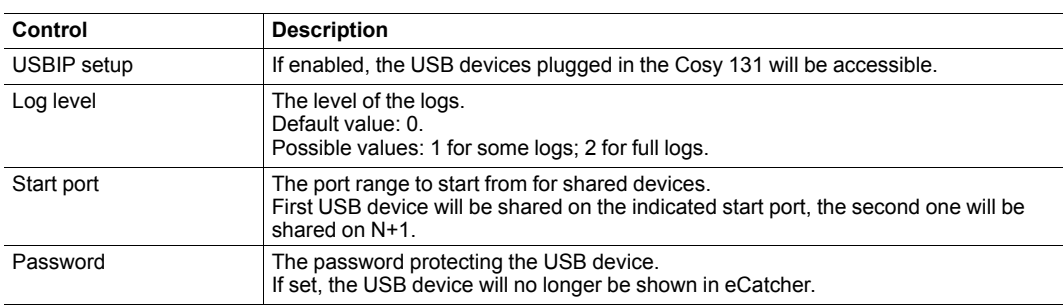

## **6.2.2.2 Networking**

This section defines the Internet connection, VPN connections, routing, ... all communications parameters.

## **6.2.2.2.1 Routing**

The changes apply in this section will be taken into consideration only on the next WAN connection.

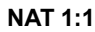

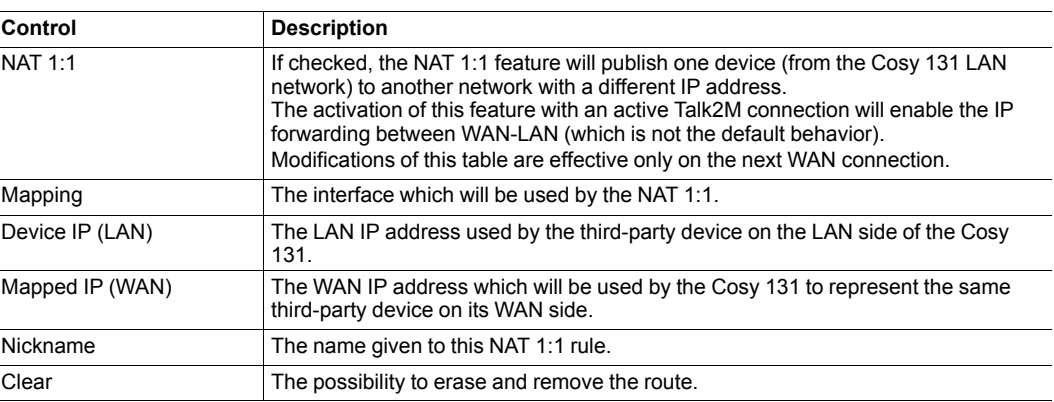

## **6.2.3 Storage**

<span id="page-22-0"></span>This section is used to modify manually all parameters of the Cosy 131.

### **6.2.3.1 Tabular edition – System Config**

<span id="page-22-1"></span>The configuration parameters of the Cosy 131 can also be accessed under a tabular format. This section targets the general settings, users, IO servers... Everything that is not linked to communication.

All the parameters found in this section are the ones listed in the "config.txt".

Definition of all the "config.txt" parameters (see *Related [Documents,](#page-4-3) p. 3*).

#### **System Cfg**

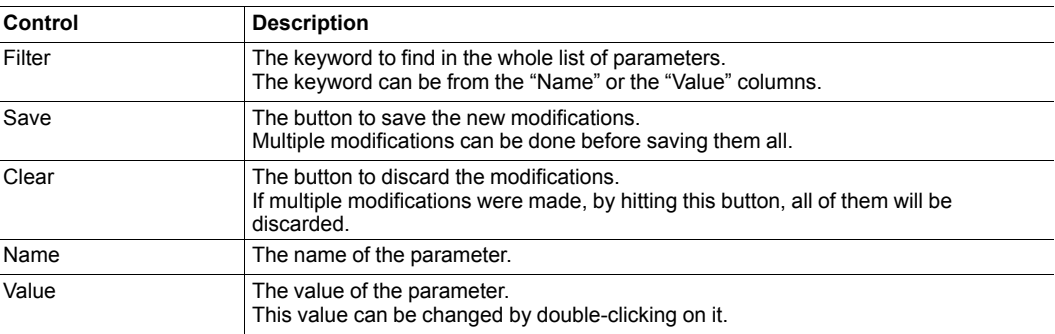

## **6.2.3.2 Tabular edition – COM Config**

<span id="page-22-2"></span>The configuration parameters of the Cosy 131 can also be accessed under a tabular format. This section targets the communication settings.

All the parameters found in this section are the ones listed in the "comcfg.txt".

Definition of all the "comcfg.txt" parameters (see *Related [Documents,](#page-4-3) p. 3*).

**ComCfg**

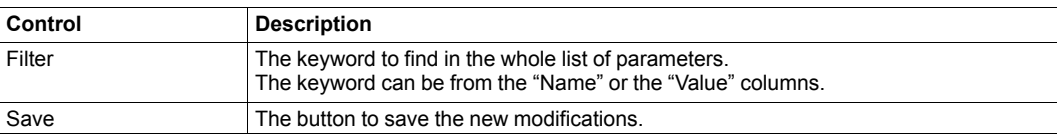

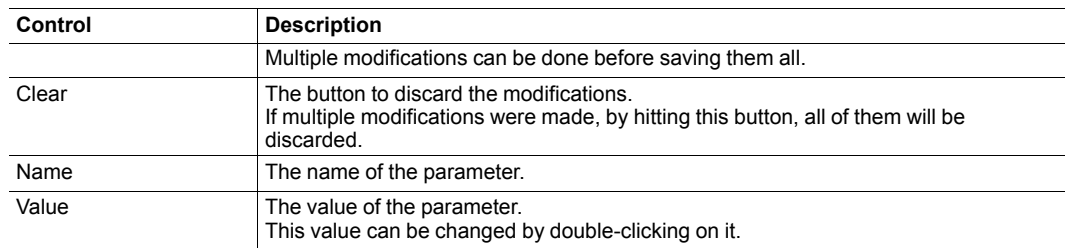

## **ComCfg (continued)**

## **6.3 Reboot**

<span id="page-23-0"></span>This section allows the reboot of the Cosy 131.

**This page intentionally left blank**